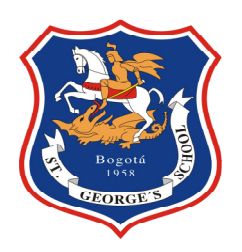

COLEGIO SAN JORGE DE INGLATERRA

MANUAL DE CONSULTA OPAC: CATALOGO AL PUBLICO

# COLEGIO SAN JORGE DE INGLATERRA

El OPAC o Catálogo Público es la aplicación del programa WinIsis que permite consultar el material bibliográfico existente, en la Biblioteca del Colegio SGS, la consulta de este se realiza desde la página Web de la Biblioteca, escribiendo en la barra de direcciones del navegador la siguiente dirección

http://www.sgs.edu.co/

o directamente

http://www.sgs.edu.co/sgsone/contenido/paginas/bienestar/biblio/biblio.php

y seleccionando la opción Catálogo, que aparece en el costado superior izquierdo de la pagina.

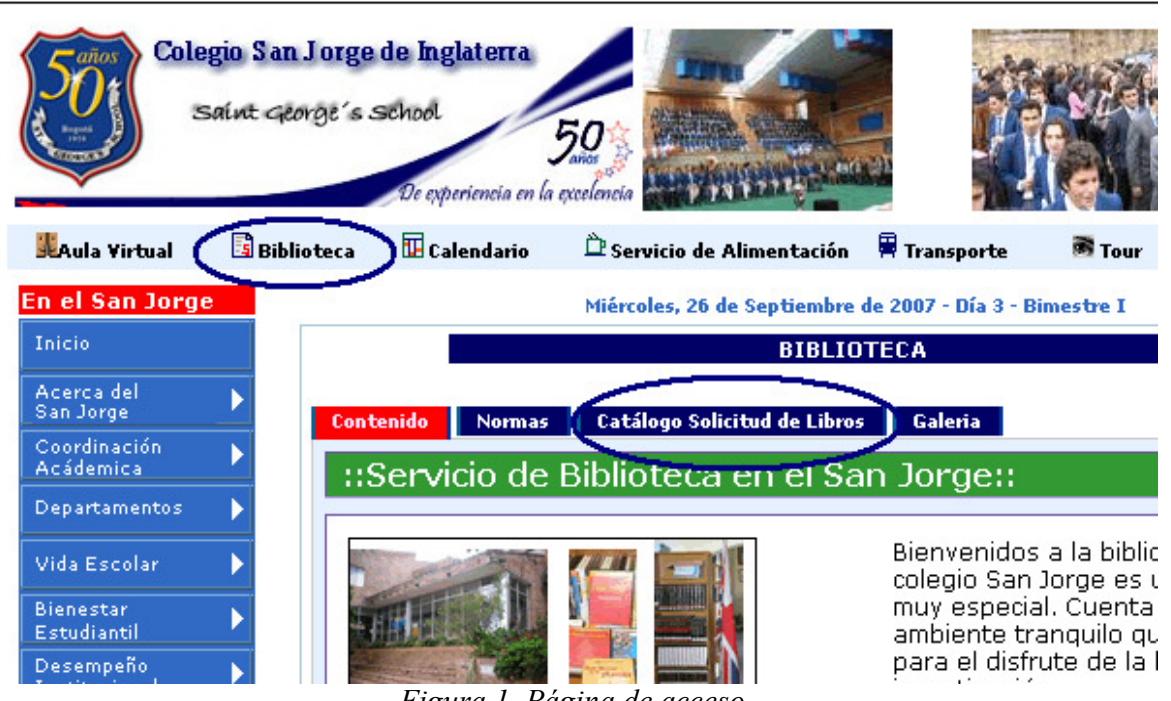

Figura 1. Página de acceso

El catálogo permite recuperar información de las colecciones bibliográficas del Colegio y muestra las referencias de los materiales disponibles ya sean: libros, revistas, láminas, mapas y materiales especiales (DVD; CD-ROM, vídeos, etc.).

Es posible realizar diferentes tipos de búsqueda, por:

- Autor
- Titulo
- Tema (Materia)
- Palabra o frase ( Búsqueda Libre )

## Como realizar una búsqueda:

 $\overline{\phantom{a}}$ 

El punto de partida de una búsqueda en el catálogo público de la biblioteca del Colegio, es la pantalla de consulta en la cual el usuario puede consultar bajo las opciones ya indicadas.

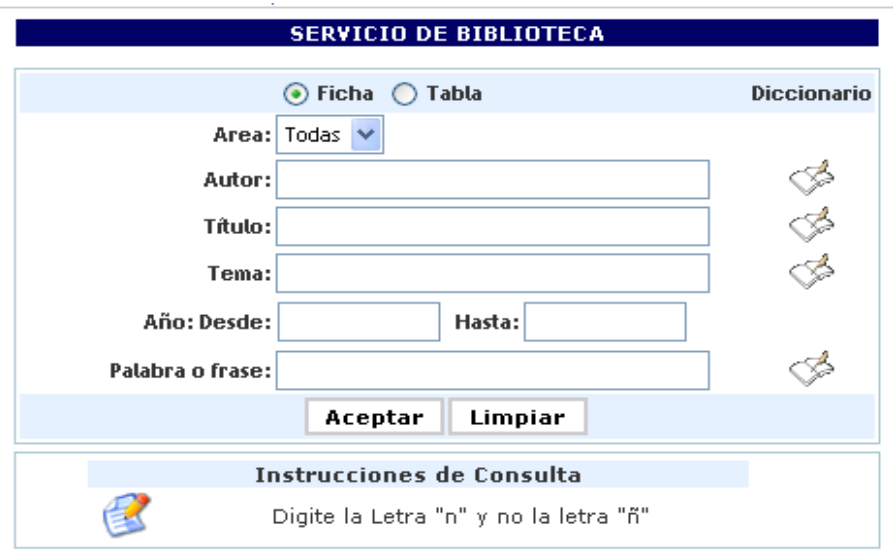

Figura 2. Formulario de búsqueda OPAC

Una vez identificado el libro, lamina, revista (publicaciones periódicas) o audiovisual de su interés debe tomar los siguientes datos para buscar físicamente el material en la biblioteca:

- Titulo
- Numero topográfico

| <b>Solicitar Material</b>     |                         | 0000    |
|-------------------------------|-------------------------|---------|
|                               |                         |         |
|                               |                         | Marcar  |
| Solicitelo como:              | <u>CO, 863, G17, </u>   |         |
| Material:                     | <b>MONOG</b>            |         |
| Idioma:                       | ESP.                    |         |
| Autor:                        | GARCIA MARQUEZ, GABRIEL |         |
| Edición:                      | $10a.$ ed               |         |
| Título:                       | Cien años de soledad    |         |
| <b>Ciudad de Publicación:</b> | Bogotá                  |         |
| <b>Editorial - Fecha:</b>     | Oveja Negra, 1982       |         |
| <b>Descripción Física:</b>    | 347p.                   |         |
| Descriptores:                 | NOVELA / COLOMBIA       |         |
| Tema General:                 | LITERATURA              |         |
|                               |                         | 1 de 51 |

Figura 3. Despliegue de resultados

La búsqueda básica se realiza con base en un termino de búsqueda, que corresponde a parte del nombre del autor, parte del titulo del libro o por un tema de interés:

#### Búsqueda por autor:

Ej: Autor: Yolanda

Reyes

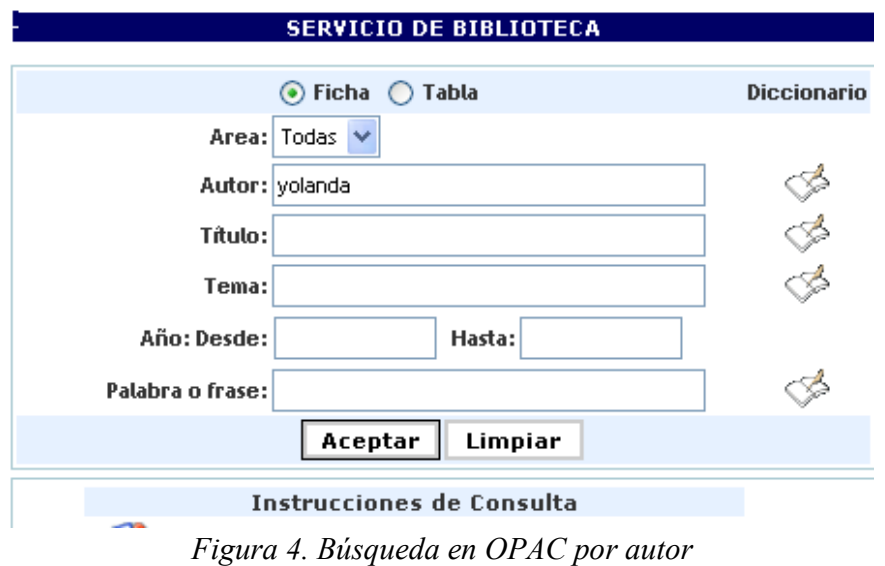

En el caso del ejemplo al buscar bajo autor, el termino "Yolanda", el sistema presentara todos los registros de materiales cuyo autor sea "Yolanda", sin discriminar apellidos o segundos nombres. En este caso se recuperaron ocho títulos de autor "Yolanda"

| <b>Búsqueda sobre:</b>        | 'yolanda' en Autor                      |               |
|-------------------------------|-----------------------------------------|---------------|
| <b>Registros encontrados:</b> | 8                                       |               |
|                               |                                         |               |
| <b>Solicitar Material</b>     |                                         | <b>3002</b>   |
|                               |                                         | <b>Marcar</b> |
| Solicitelo como:              | CO, 863, Z84e                           |               |
| Material:                     | <b>MONOG</b>                            |               |
| Idioma:                       | ESP.                                    |               |
| Autor:                        | ZULUAGA, YOLANDA                        |               |
| Título:                       | Encinar de Mambré; historias cotidianas |               |
| <b>Ciudad de Publicación:</b> | Cali                                    |               |
| <b>Editorial - Fecha:</b>     | Imprelibros, 1998                       |               |
| <b>Descripción Física:</b>    | 122p., il.                              |               |
| Descriptores:                 | HISTORIAS CORTAS-COLOMBIA / RELATOS     |               |
| Tema General:                 | LITERATURA                              |               |
|                               |                                         | 1 de 8        |

Figura 5. Despliegue de resultados por autor

## Búsqueda por titulo:

Título: magos

algebra (el sistema realiza la búsqueda obviando tildes)

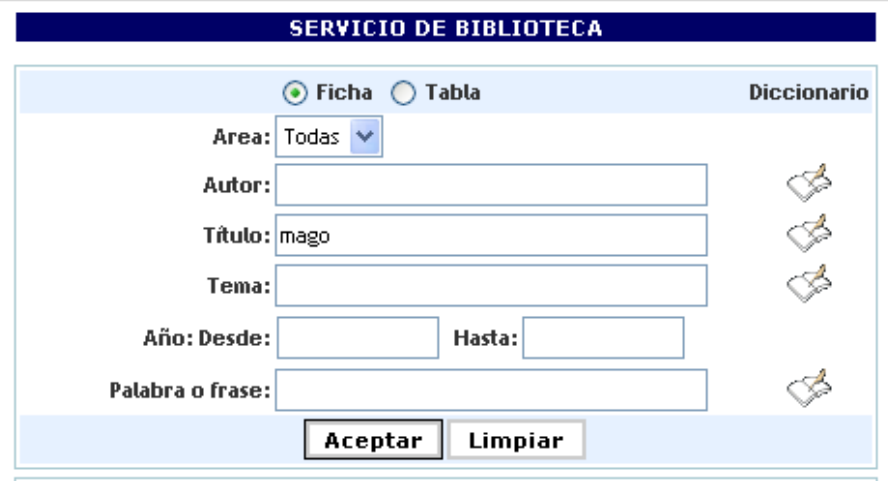

Figura 6. Búsqueda en OPAC por titulo

En el caso del ejemplo al buscar bajo titulo, el termino mago, el sistema presentara todos los cinco títulos de títulos con la palabra mago.

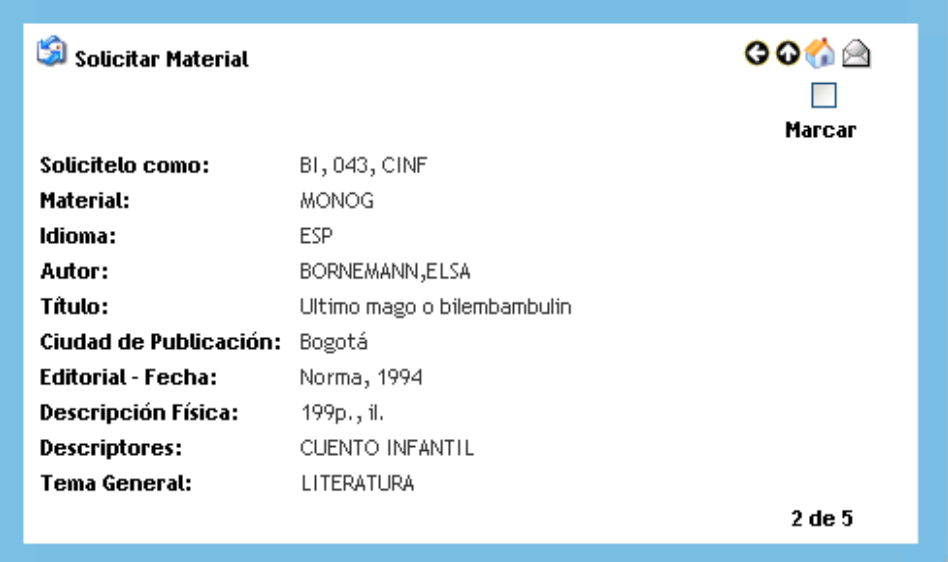

Figura 7. Despliegue de resultados por titulo

### Búsqueda por palabra o frase:

Es la opción que se ofrece de realizar búsquedas por cualquier término de consulta. Permite recuperar todos los documentos que contengan el término o los términos de búsqueda en el campo seleccionado por el usuario.

Ejemplo: Si elige como término de búsqueda Psicología, el motor de búsqueda presentara todos los documentos que contengan cualquiera de las siguientes materias o la palabra psicología en el titulo o autor del documento:

- Psicología
- Psicología infantil
- Psicología social
- Psicología del aprendizaje. etc.
- También recuperará todos los libros cuyo autor o título contenga la palabra psicología .

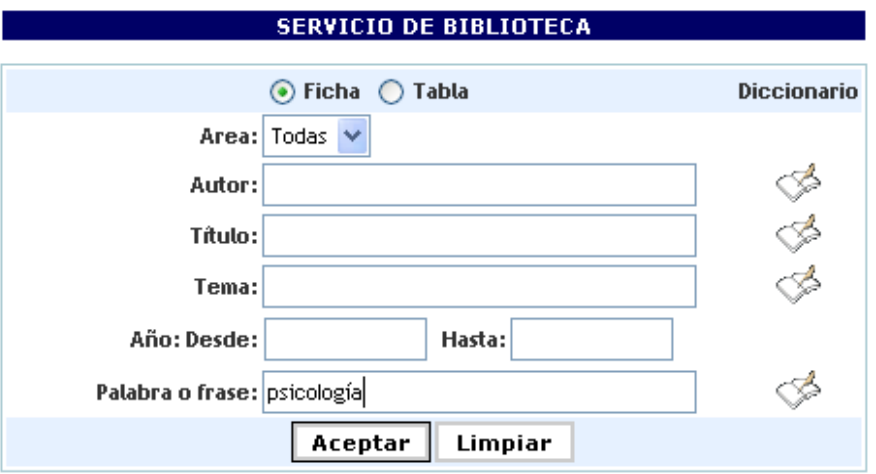

| <b>Búsqueda sobre:</b>        | 'psicologia' en Palabra o frase |  |
|-------------------------------|---------------------------------|--|
| <b>Registros encontrados:</b> | 239                             |  |
|                               |                                 |  |
| <b>Solicitar Material</b>     |                                 |  |
|                               |                                 |  |
|                               |                                 |  |
| Solicitelo como:              | REF, 150.3, W17                 |  |
| Material:                     | MONOG                           |  |
| Idioma:                       | ESP                             |  |
| Autor:                        | WARREN, HOWARD C.               |  |
| Título:                       | Diccionario de psicología       |  |
| Ciudad de Publicación:        | México                          |  |
| <b>Fditorial - Fecha:</b>     | Fondo de Cultura, 1983          |  |
| <b>Descripción Física:</b>    | 383р.                           |  |
| Descriptores:                 | PSICOLOGIA / DICCIONARIOS       |  |
| Tema General:                 | PSICOLOGIA                      |  |

Figura 8. Resultados de búsqueda palabra o frase

#### Búsqueda Combinada:

El catálogo permite realizar búsquedas mas especificas, por medio de la combinación simultanea de diferentes elementos, como lo son: palabra o frase, autor, titulo, tema, etc., y limitar la búsqueda según, los años de edición requeridos.

Utilizando esta opción de búsqueda el resultado es más preciso y limitado de forma que los títulos que despliega el sistema son plenamente coincidentes con todas las opciones dadas por el usuario.

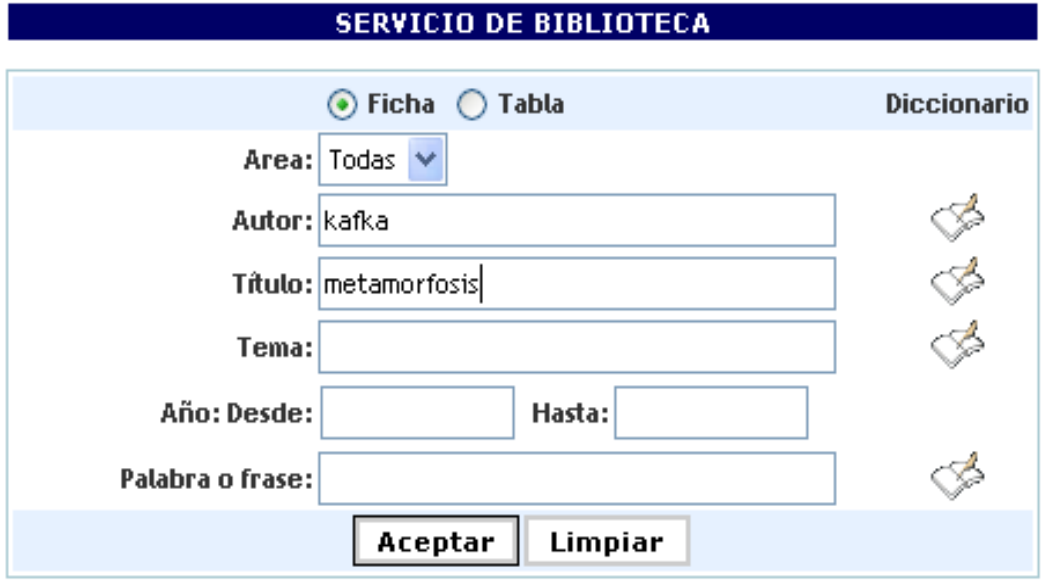

Figura 9. Catálogo Público. Búsqueda combinada

| <b>Registros encontrados:</b> |                                  | 4                       |
|-------------------------------|----------------------------------|-------------------------|
|                               |                                  |                         |
|                               | روا<br><b>Solicitar Material</b> |                         |
|                               |                                  |                         |
|                               |                                  |                         |
|                               | Solicitelo como:                 | 891.86, K13             |
|                               | Material:                        | MONOG                   |
|                               | Idioma:                          | ESP.                    |
|                               | Autor:                           | KAFKA, FRANZ            |
|                               | Edición:                         | 18a. ed                 |
|                               | Título:                          | Metamorfosis            |
|                               | Ciudad de Publicación:           | Madrid                  |
|                               | Editorial - Fecha:               | Alianza, 1984           |
|                               | <b>Descripción Física:</b>       | 143р.                   |
|                               | Descriptores:                    | NOVELA / CHECOSLOVAQUIA |
|                               | <b>Tema General:</b>             | LITERATURA              |
|                               |                                  |                         |

 $Figura 10. Resultados de búsque da autor + título$ 

Una vez ha generado una búsqueda usted puede marcar del listado de resultados aquellos materiales que respondan a su consulta y posteriormente visualizar solo los títulos preseleccionados.

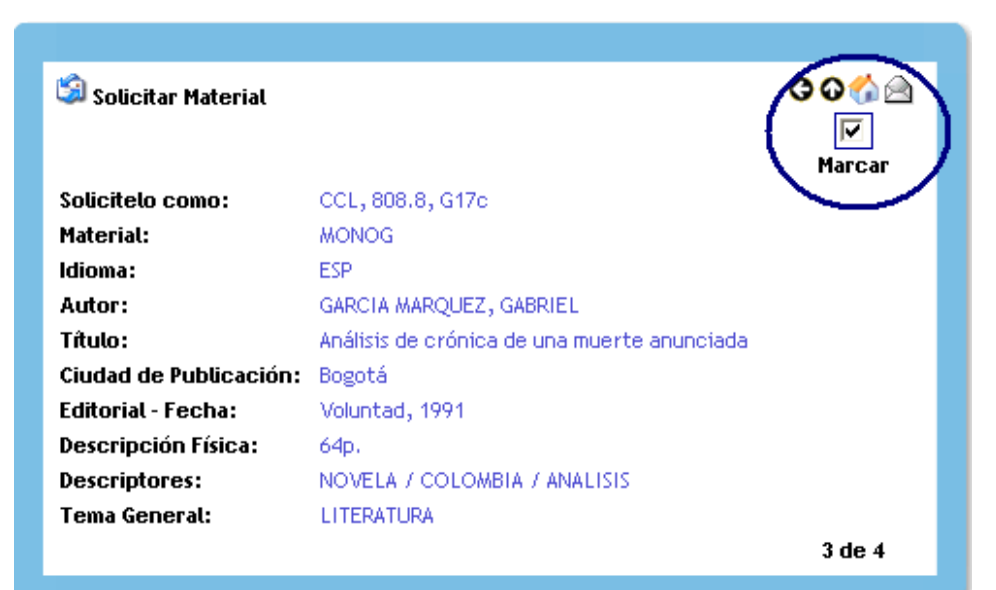

Figura 11. Título seleccionado

Para tener en cuenta:

Al escribir el o los términos de búsqueda se debe saber:

- Digite la Letra "n" y no la letra "ñ"
- Puede escribir en mayúsculas o minúsculas ya que el sistema no distingue esta característica.
- Los términos de búsqueda pueden ser introducidos con o sin acentos.
- El sistema tiene en cuenta los espacios en blanco.